## 15.1.3 Eigenschaft ScreenSaver – Klasse Desktop (gb.desktop)

Hinter der Eigenschaft *Screensaver* steht die Klasse *\_Desktop\_ScreenSaver (gb.desktop)*. Die Klasse setzt Sie in die Lage, die Energieverwaltung und den Bildschirmschoner des Monitors zu verwalten. Diese virtuelle Klasse hat eine Eigenschaft *Enabled* und 5 Methoden (*Activate*, *Lock*, *Reset*, *Resume* und *Suspend*).

- Die Wirkung der Prozedur *Suspend(Window AS Window)* besteht darin, die Bildschirmschoner-Funktion und die Energieverwaltung des Monitors außer Kraft zu setzen. Als Bedingung gilt: Das angegebene Fenster muss für die Dauer der Aussetzung/Unterbrechung existieren. Der Bildschirmschoner kann im Zusammenhang mit mehreren Fenstern gleichzeitig ausgesetzt werden. In diesem Fall wird die Bildschirmschoner-Operation nur einmal wiederhergestellt.
- Mit dem Aufruf der Methode *Resume(Window AS Window)* werden die Bildschirmschoner-Funktion und die Energieverwaltung des Monitors wieder aktiviert, nachdem sie ausgesetzt waren. Das als Parameter übergebene Fenster muss das gleiche sein, das bei einem vorangegangenen Aufruf der Methode *Suspend(Window AS Window)* wurde.

Nach dem Aufruf von *Desktop.ScreenSaver.Suspend(FMain.Window)* in einem Projekt-Quelltext erscheint diese Meldung in der IDE-Konsole:

lockfile: Forcing lock on "/tmp/xdg-screensaver-hans--0.0.lock"

mit dem Inhalt der Sperr-Datei /tmp/xdg-screensaver-hans--0.0:

52428803:7751

In einem Projekt wurden sowohl die Eigenschaft *Enabled* als auch die 5 Methoden (*Activate*, *Lock*, *Reset*, *Resume* und *Suspend*) eingesetzt, um deren Wirkung zu erproben.

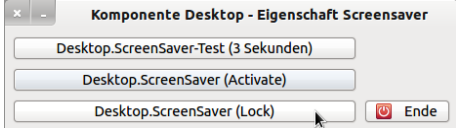

Abbildung 15.1.3.1: Projekt 'ScreenSaver'

Es folgt der komplette Quelltext, dessen wichtigste Passagen kommentiert werden:

```
[1] ' Gambas class file
[2]
[3] Public Sub Form_Open()
[4]   Dim bFlag As Boolean
\begin{bmatrix} 5 \ 1 \end{bmatrix}[6] FMain.Center<br>[7] FMain.Resiza
        FMain.Resizable = False
[8]   Desktop.ScreenSaver.Suspend(FMain.Window)
[9]
[10]    ' bFlag = Desktop.ScreenSaver.Enabled
[11] ' If bFlag = True Then
er in de eers en een een volled besktop-Bildschirmschoner eingeschaltet.")<br>[13] 'Else
[13] 'Else<br>[14] 'M
[14] ' Message.Info("Desktop-Bildschirmschoner ausgeschaltet.")<br>[15] ' Endif ' If bFlag = True ?
         ' Endif ' If bFlag = True ?
\overline{[}16\overline{]}[17] End ' Form Open()
[18]
[19] Public Sub btnDSSActivate Click()
[20] Desktop.ScreenSaver.Activate()
[21] End ' btnDSSActivate Click()
\overline{[22]}[23] Public Sub btnDSSLock_Click()<br>[24] Desktop.ScreenSaver.Lock()
       Desktop.ScreenSaver.Lock()
[25] End ' btnDSSLock Click()
\overline{1} 26\overline{1}[27] Public Sub btnDSSTest_Click()
[28] Desktop.ScreenSaver.Resume(FMain.Window)<br>[29] Desktop.ScreenSaver.Activate()
[29] Desktop.ScreenSaver.Activate()<br>[30] timerDSSWait.Delay = 1000 * 3
[30] \times timerDSSWait.Delay = 1000 * 3<br>[31] \times timerDSSWait.Start
       timerDSSWait.Start
[32] End ' btnDSSTest Click()
[33]
```

```
[34] Public Sub timerDSSWait_Timer()
[35] Desktop.ScreenSaver.Reset()<br>[36] Desktop.ScreenSaver.Suspend
       Desktop.ScreenSaver.Suspend(FMain.Window)
[37] timerDSSWait.Stop
[38] End ' timerWait Timer()
[39][40] Public Sub btnEnde_Click()
[41] Desktop.ScreenSaver.Resume(FMain.Window)<br>[42] Wait 0.05
       Wait 0.05[43]   FMain.Close
[44] End ' btnEnde Click()
\frac{1}{1} 45]
[46] Public Sub Form_Close()<br>[47] btnEnde Click()
        btnEnde \text{Click}()[48] End Form Close()
```
Kommentare:

- Die Zeilen 10-15 wurden auskommentiert, weil es eine Fehlermeldung gab: × *\_Desktop\_ScreenSaver.Enabled ist statisch.*
- Mit dem Aufruf der Methode in der Zeile 20 wird der Bildschirmschoner sofort eingeschaltet.  $\mathcal{L}$ Eine Sperrung hängt von den System-Einstellungen ab. Jede Aktivität schaltet den Bildschirmschoner sofort aus.
- Die Methode in der Zeile 24 sperrt den Bildschirm sofort. Zum Entsperren wird das Benutzer-Passwort benötigt.
- In den Zeilen 27 bis 38 wird der Bildschirm für eine definierte Zeitspanne eingeschaltet. Die hier fest vorgegebene Sperrzeit von 3 Sekunden wird über einen Timer eingestellt.
- In der Prozedur in den Zeilen 40-48 ergab sich ohne ein 'Wait 0.05' ein Fehler in der IDE-Konsole (*xdg-screensaver: Window 52428803 does not exist*), weil das Formular nicht geschlossen werden darf, bevor der Bildschirmschoner wieder aktiviert wurde! Die kurze Wartezeit von 0,05 Sekunden scheint zu helfen … .